#### **Für DOnnerstag 11/05/2015 : veröffentlicht eure Erfindung**

- 1. Melde dich im TwinSpace an :<http://twinspace.etwinning.net/> de préférence dans CHROME
- 2. Öffne :<http://twinspace.etwinning.net/4438/pages/page/25308>
- 3. Klicke mit der rechten Maustaste auf den Namen eurer Gruppe : Link in einem neuen Tab öffnen

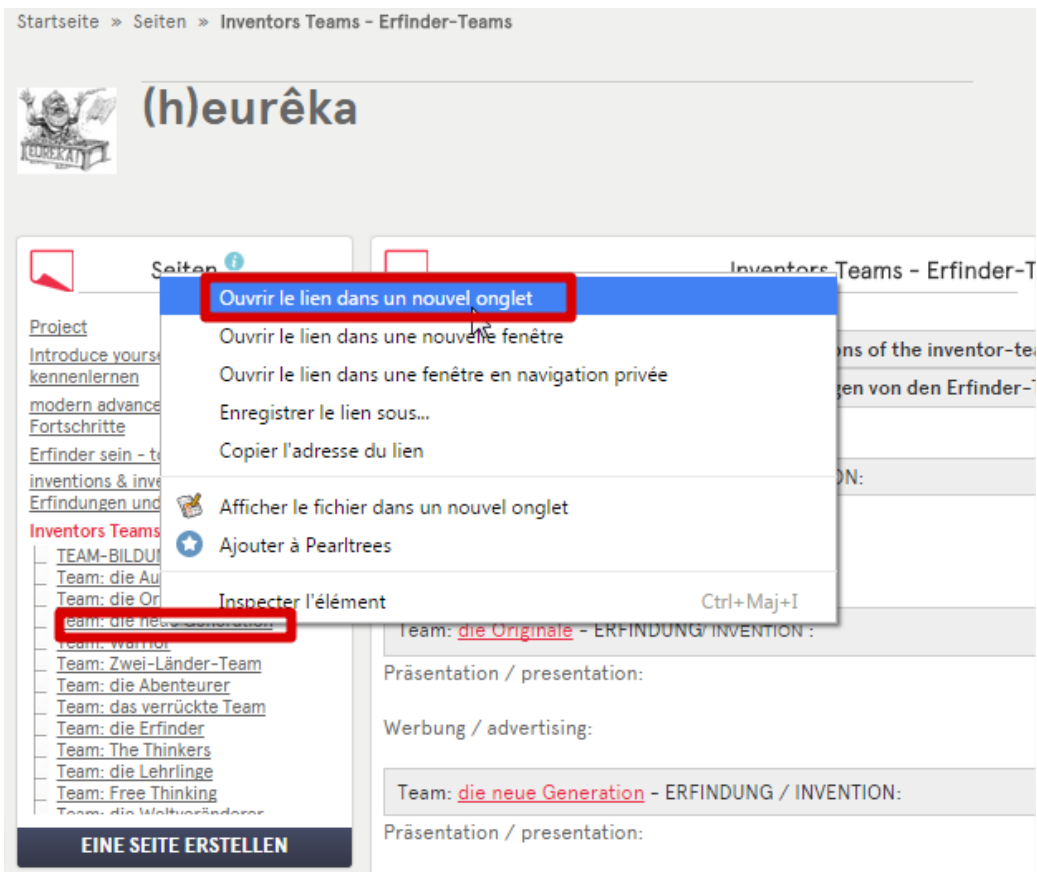

Vous avez à présent deux onglets ouverts dans votre navigateur :

- La page avec le résumé des inventions de toutes les équipes
- La page de votre équipe

Le but va être de publier le lien vers votre présentation sur la page de résumé de toutes les équipes.

### 4. Auf der Hauptseite Inventors-Teams/Erfinder-Teams, klicke auf " **Seite bearbeiten"** :

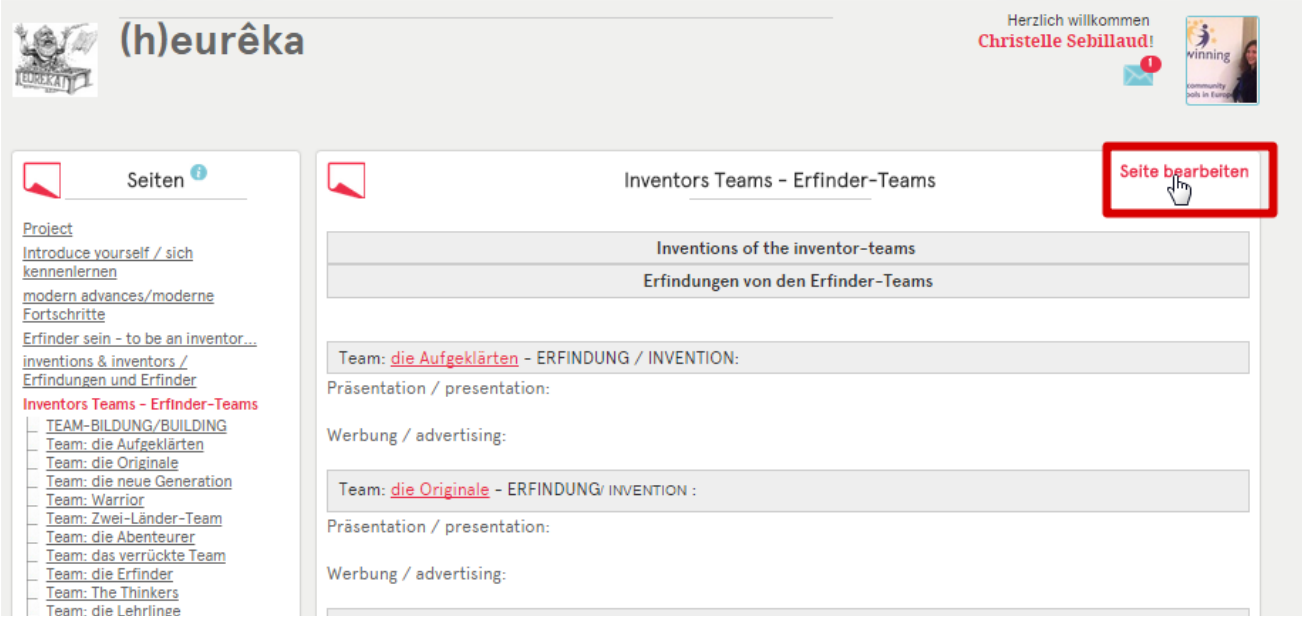

5. Suche die Zeile von deiner Gruppe. Schreibe den Namen von deiner Erfindung neben "ERFINDUNG/INVENTION":

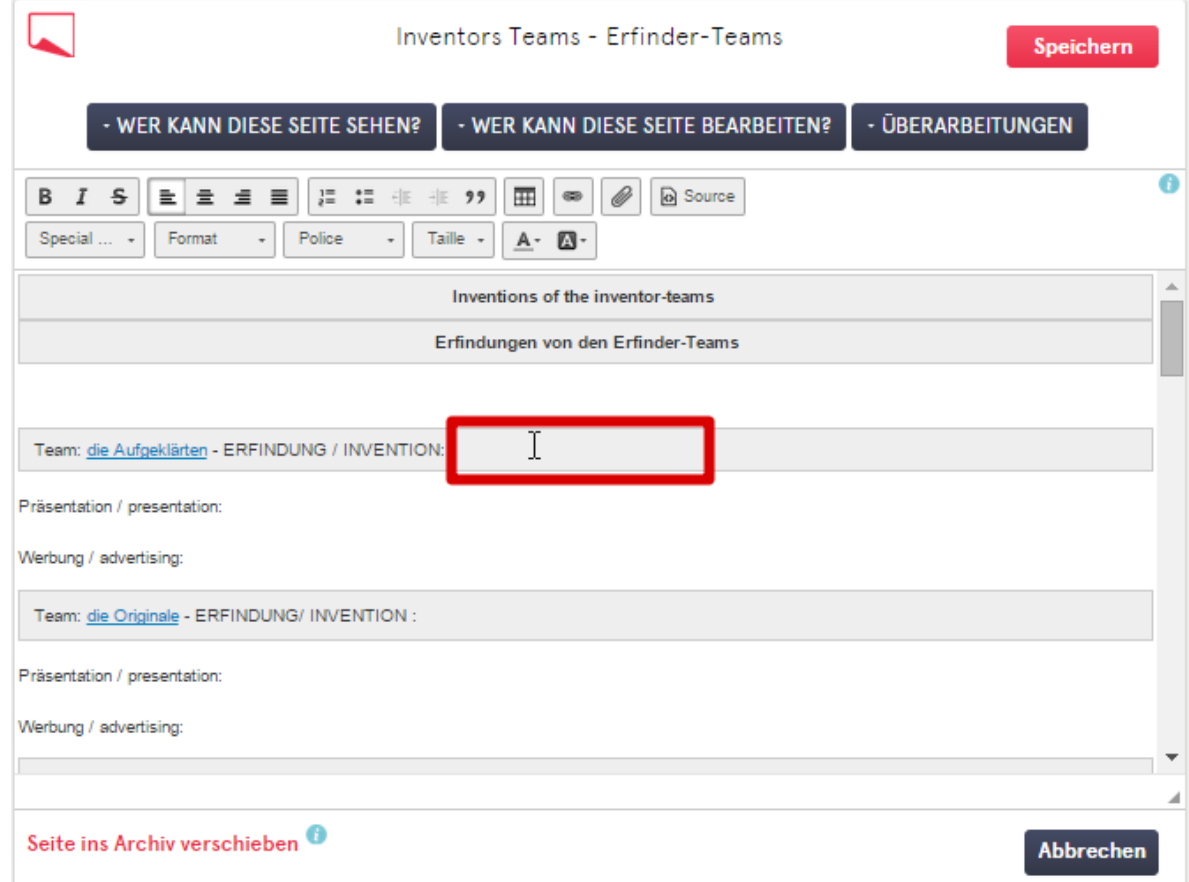

6. Öffne den Tab mit der Seite von deiner Gruppe. Klicke auf den Link von deiner Präsentation :<br>Arbeitverteilung: Thibaut und Kénan machen das diashow, Can und Tunahan machent das Plakart.

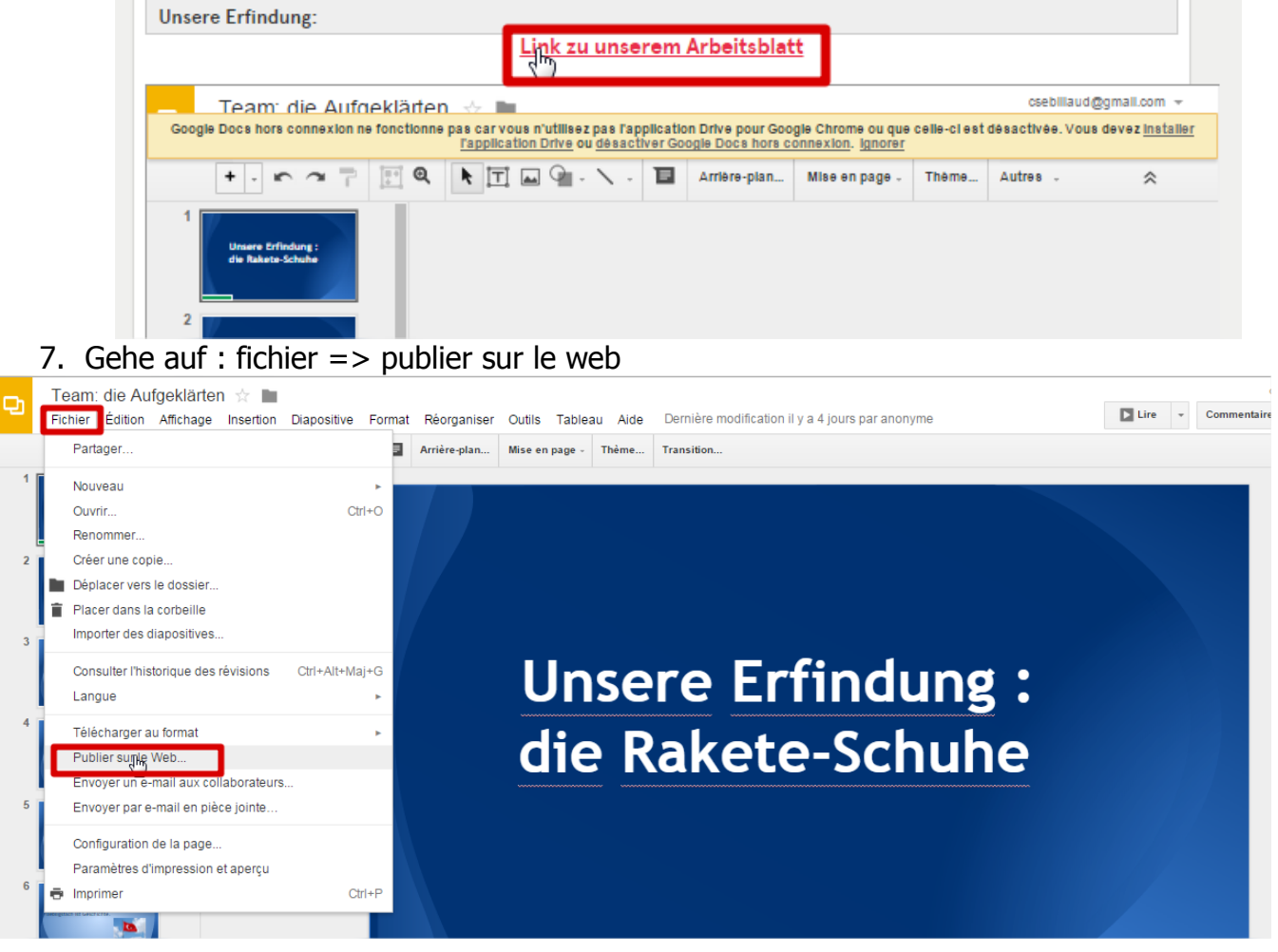

 $\Theta$ 

#### 8. Kopiere den Link :

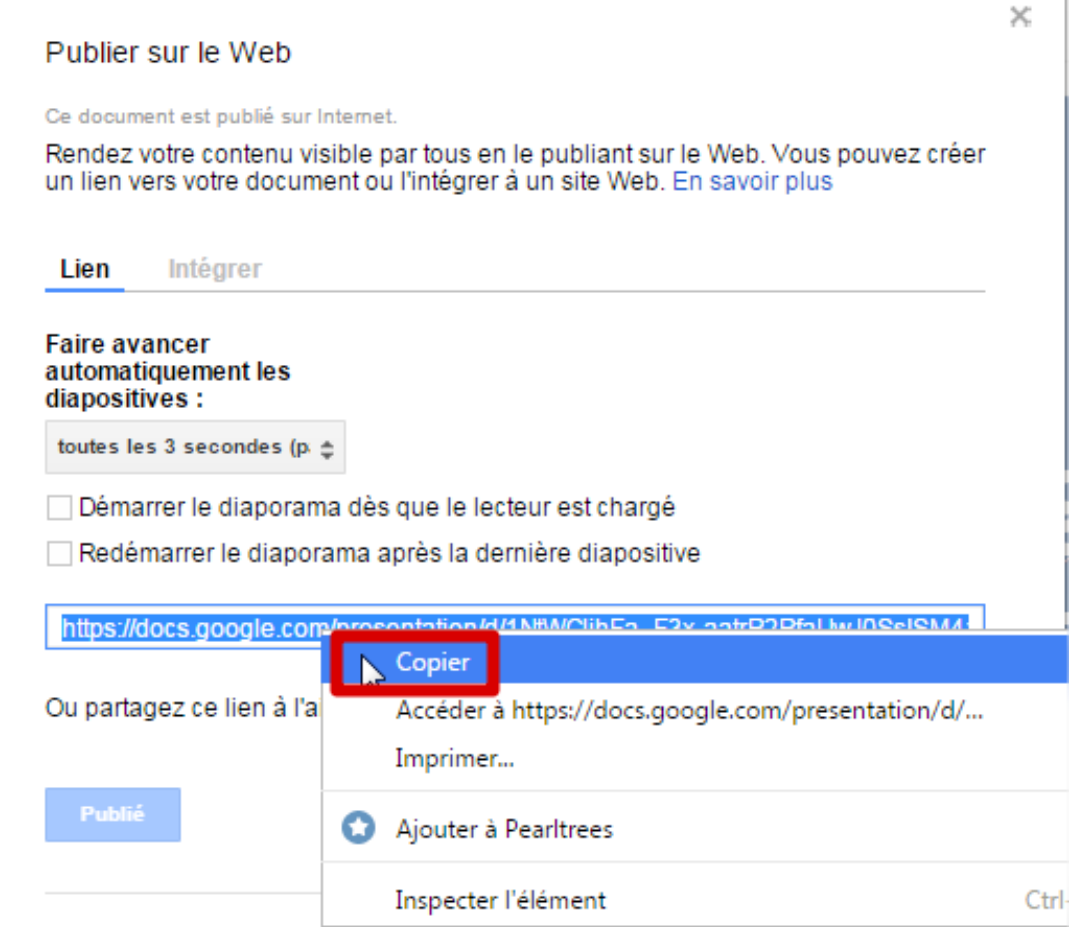

Ţ

9. Gehe auf den Tab mit der Haputseite. In der Zeile von deiner Erfindung, markiere den Text: « Präsentation/presentation » :I

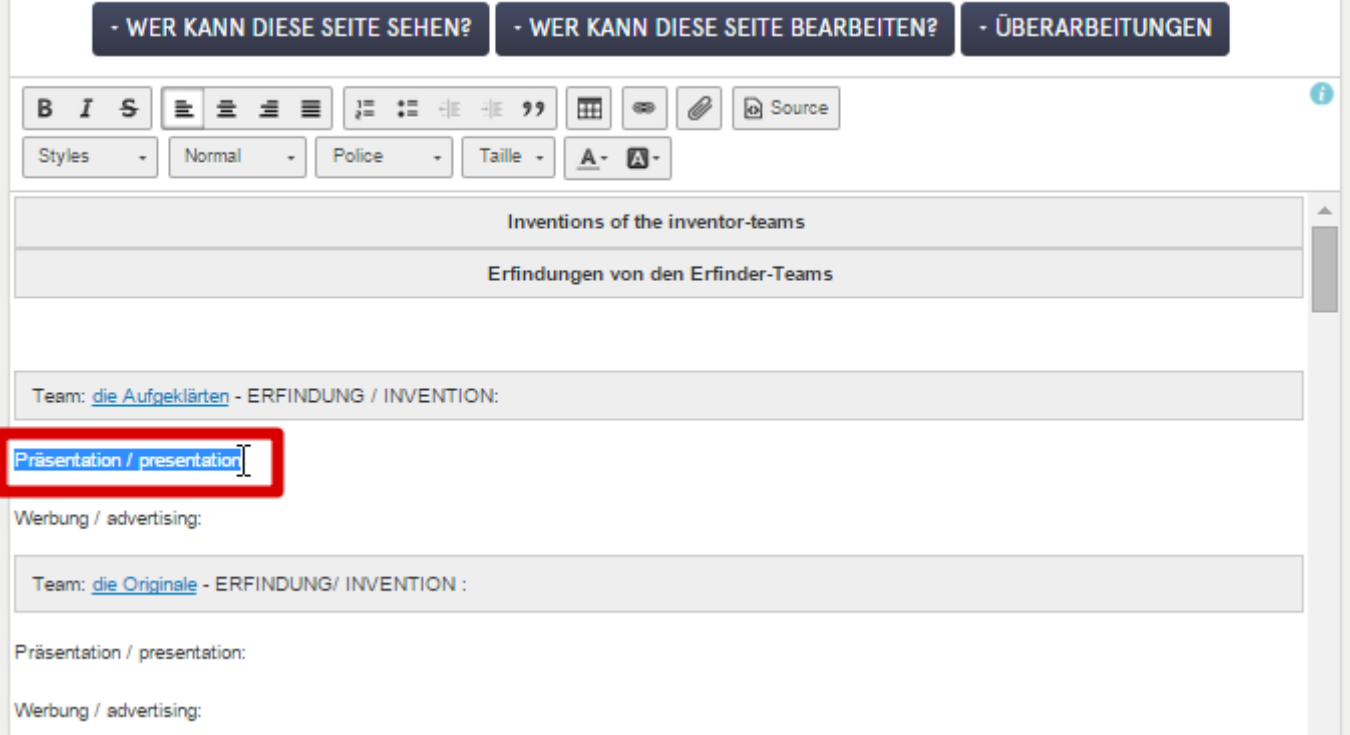

## 10. Füge den Kink zu deiner Präsentation dem Text hinzu:

esentation:

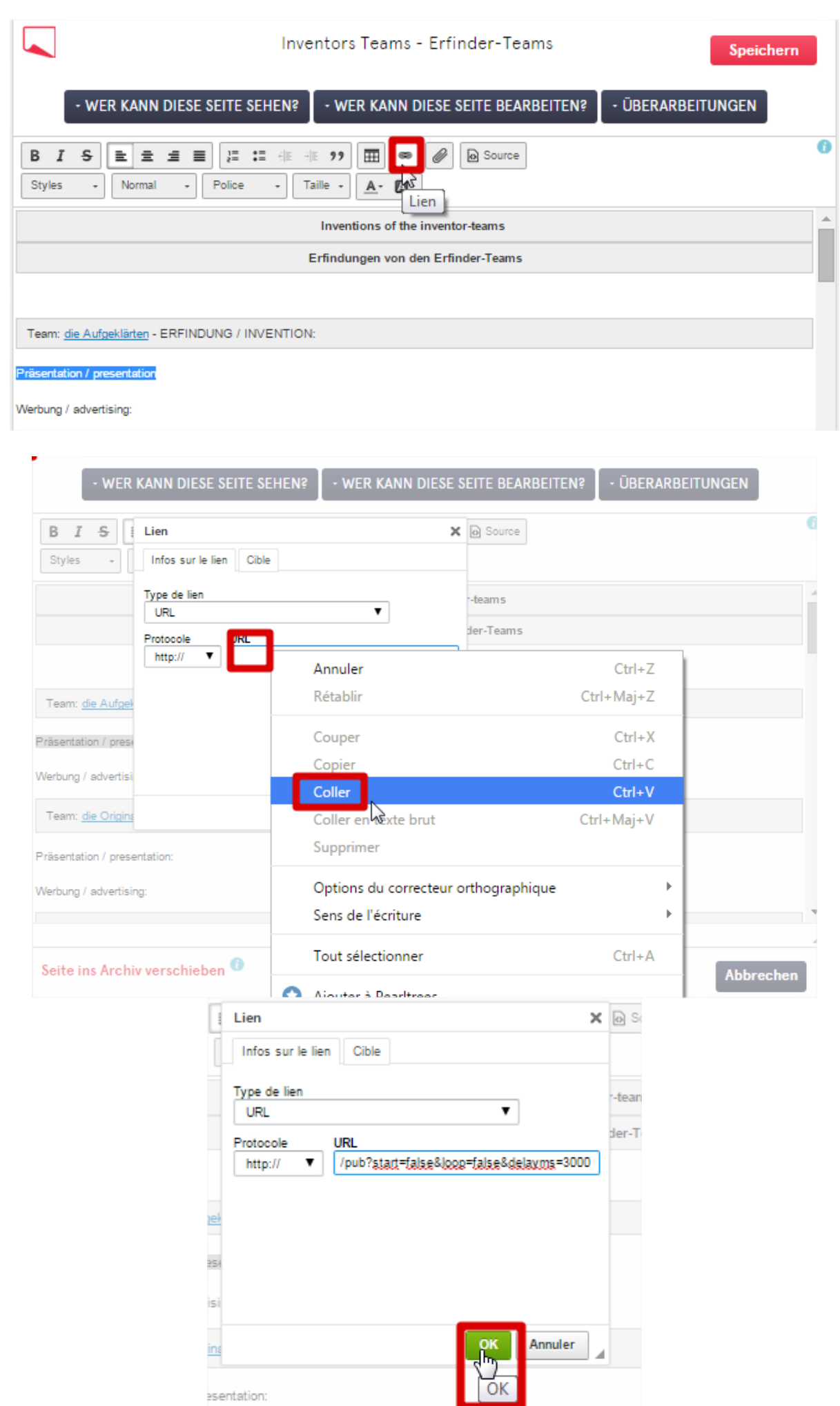

# 11.Speichere deine Änderungen :

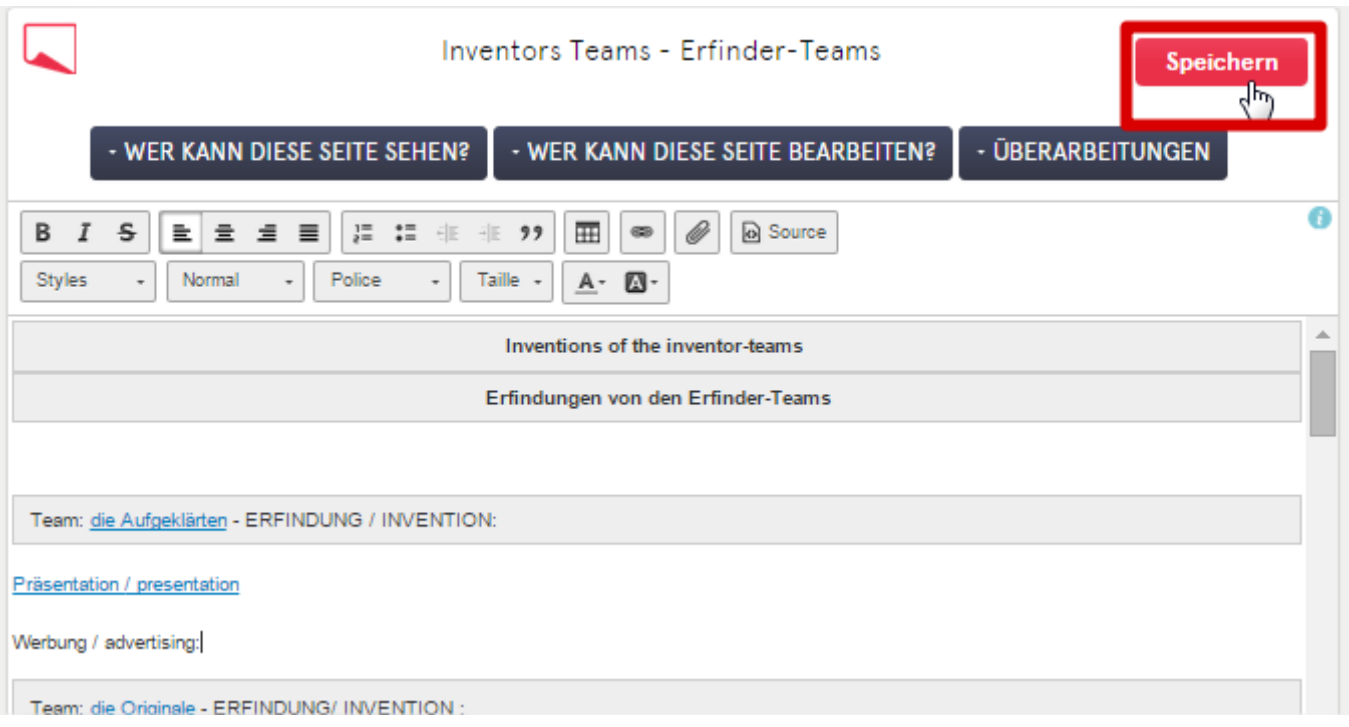